# **Call Forwarding - All Calls**

### 72# to answer your calls on your wireless or another phone

- . Once on, it stays active until you turn it off
- · Calls are forwarded until you're ready to take them on your regular phone
- Make outgoing calls as you normally do even when incoming calls are forwarded

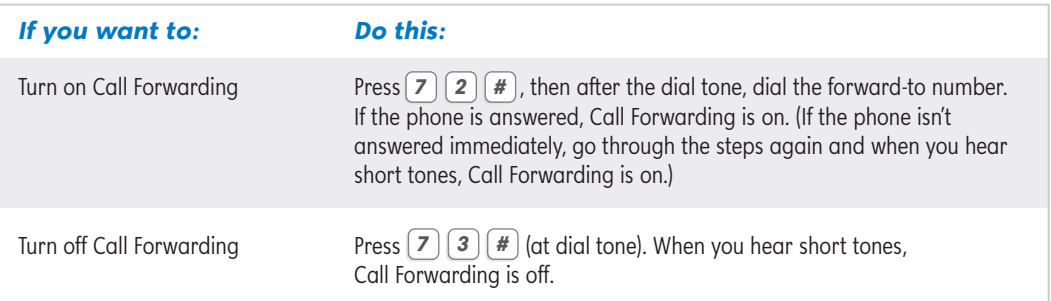

#### **Hints:**

1

- On a rotary or dial pulse telephone, omit #.
- If calls are forwarded to a number outside your local calling area, usage or long distance charges may apply to your account, not your caller's.
- If calls are forwarded to a number with BellSouth Voice Mail, you may need to change your greeting.

#### Did you know?

You may hear a short ring alerting you that a call has been forwarded. You will not be able to answer it, as it has been forwarded to the number you have designated.

# **Call Forwarding - Busy Line**

### Provide callers with a live person or your voice mail message instead of a busy signal

- Callers automatically sent to the number you specified
- Perfect for businesses with multiple employees answering the phone
- Never miss an important call again

### **Call Forwarding — Customer Control of Call Forwarding Busy Line**

### Activate and disable your Call Forwarding Busy Line feature

- Choose when your callers will be sent to a specified number
- . Works in tandem with Call Forwarding Busy Line (see above)
- Give your business the flexibility of routing calls when and where you want

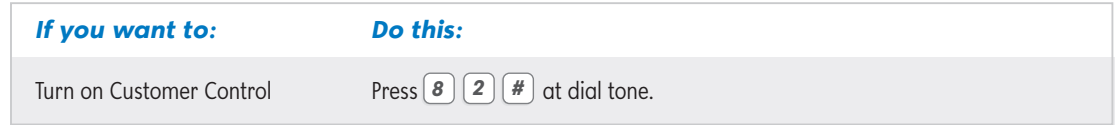

## **Call Forwarding -Customer Control of Call Forwarding Busy Line**

## Continued

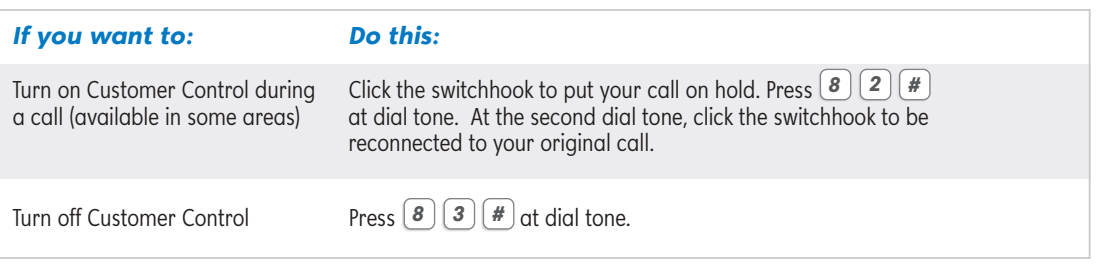

Note: On a rotary or dial pulse telephone, omit #.

# **Call Forwarding - Don't Answer**

## Send incoming calls to a different number when you're unavailable

- Choose the number of times your phone rings before a call is forwarded<sup>1</sup>
- Callers are sent to the number you specified
- Assign a co-worker to answer incoming calls when you're in a meeting

<sup>1</sup> When you order this feature, just tell your BellSouth Sales Associate how many times you want the phone to ring before forwarding.

# **Call Forwarding - Don't Answer Ring Control**

## Control how many times your phone will ring before calls are forwarded

- Set the number of rings from two to nine
- Callers are sent to the number you specified
- Assign a co-worker to answer incoming calls when you're in a meeting

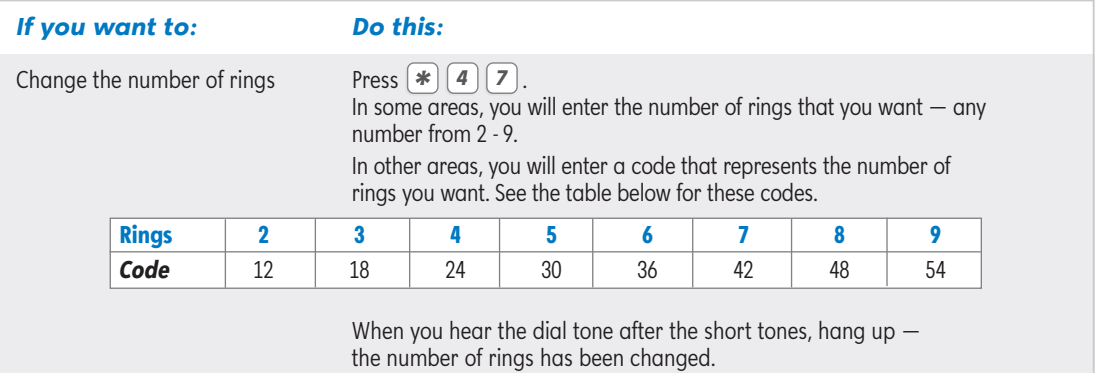

#### Hint:

 $\overline{2}$ 

- If you subscribe to Call Waiting, changing the number of rings also changes the length of time
- before a waiting call is forwarded. Your caller may hear an extra ring due to connection timing.

# **Call Forwarding - Preferred**

## Designate up to six callers to forward to a different number

- . Once on, it stays active until you turn it off
- . Calls are forwarded until you're ready to take them on your regular phone
- Make outgoing calls as you normally do even when incoming calls are forwarded

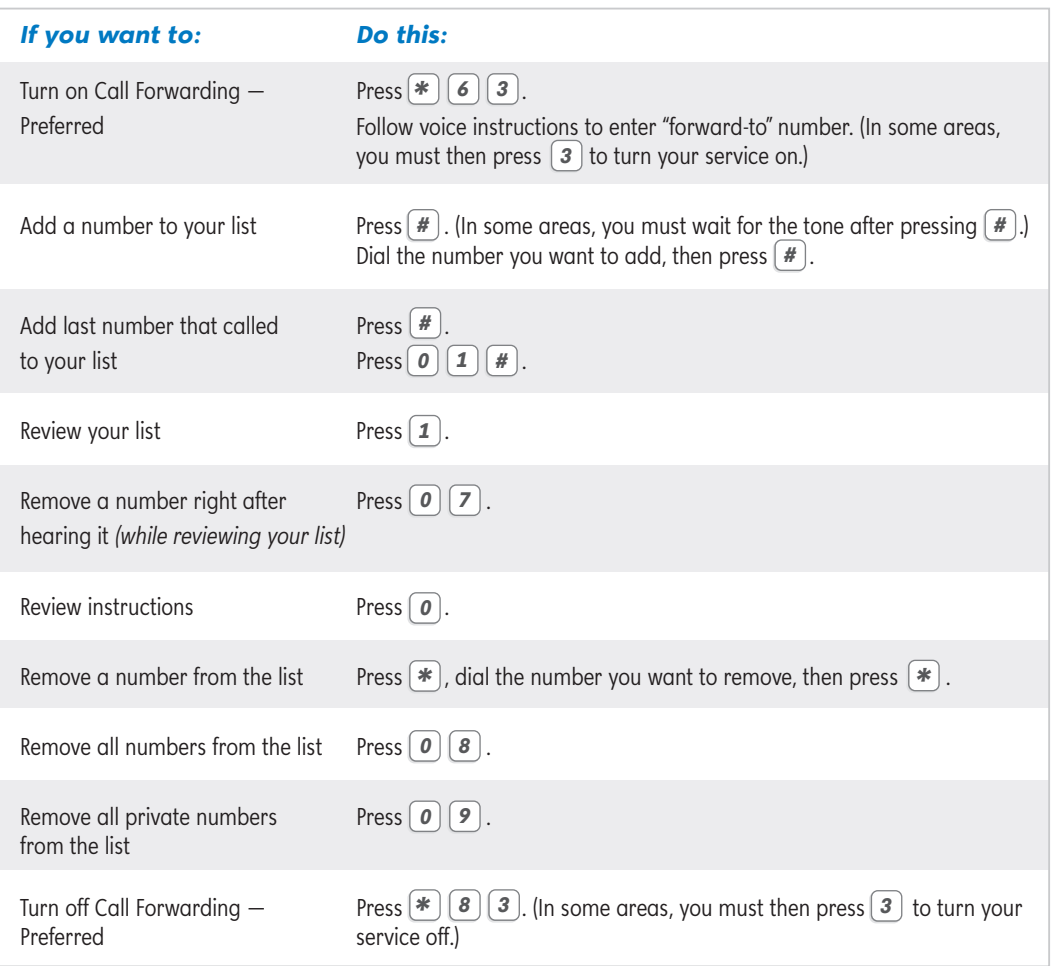

#### Hints:

- If one of your preferred numbers is also on your Call Block list, turn off Call Block before using Call Forwarding - Preferred.
- · If you forward to a number outside your local calling area, usage or long distance charges may apply to your account, not your caller's.
- · Numbers you add may be labeled "private" on your list.

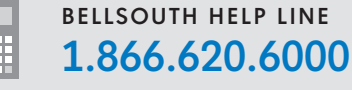

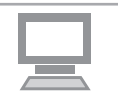

# **Call Forwarding - Remote Access**

## Redirect business calls from a remote location

- . Once on, it stays active until you turn it off
- Calls are forwarded until you're ready to take them on your regular phone
- Make outgoing calls as you normally do even when incoming calls are forwarded

#### ▶ Quick-Start Directions

Forward your calls from any touch-tone telephone.

- 1. Dial your special access number refer to your order confirmation letter for number.
- 2. Dial your 7- or 10-digit telephone number.
- 3. Dial your PIN followed by  $H$  refer to your order confirmation letter for PIN.
- 4. Press  $\lceil 7 \rceil \lceil 2 \rceil \lceil \frac{4}{3} \rceil$ . (In some greas, you will be prompted to press  $\lceil 1 \rceil$  to confirm.)
- 5. Dial the "forward-to" number, including  $1 +$  area code if needed, followed by  $\boxed{\#}$ .
- 6. Follow the voice instructions to confirm or change the forward-to number.

<sup>1</sup>In some areas, you will not be prompted to press 1 to confirm. In these areas, if the party to whom you're forwarding your calls answers the call, your calls are forwarded. If the call is not answered, you will need to repeat steps 1-6. When you repeat the steps and hear confirming tones, your calls have been forwarded.

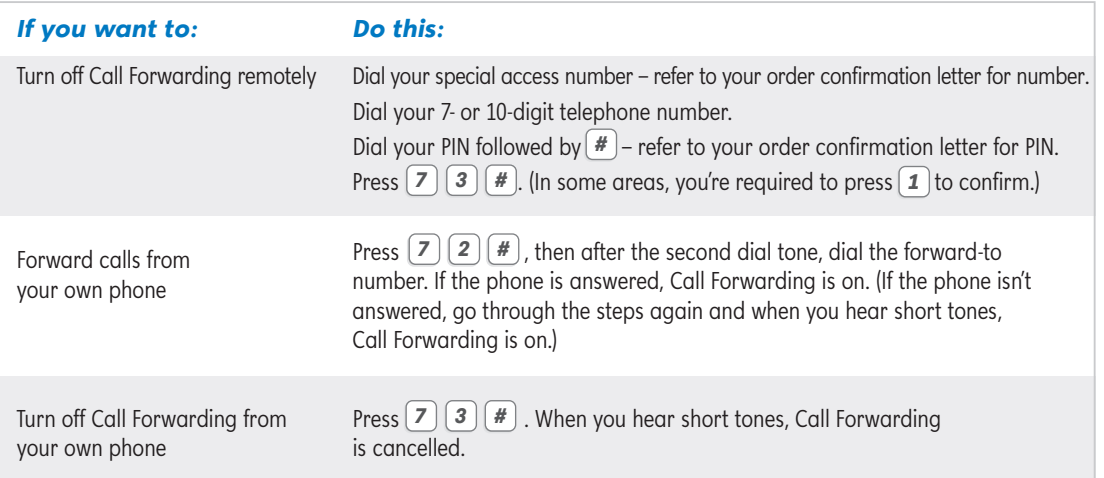

#### **Hints:**

- If you forget or lose your PIN, call the BellSouth Service Center. For your protection, the new PIN will be mailed to vou.
- To change calls from one forward-to number to another, first cancel Call Forwarding. Then forward calls to new destination
- If you make an error when you're using Remote Access, you may be disconnected. Simply hang up, call back, and try again.
- Note: If a call is forwarded to a number outside your local calling area, usage or long-distance charges may apply to your account, not your caller's.